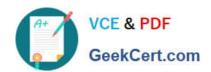

## MD-100<sup>Q&As</sup>

Windows Client

### Pass Microsoft MD-100 Exam with 100% Guarantee

Free Download Real Questions & Answers PDF and VCE file from:

https://www.geekcert.com/md-100.html

100% Passing Guarantee 100% Money Back Assurance

Following Questions and Answers are all new published by Microsoft
Official Exam Center

- Instant Download After Purchase
- 100% Money Back Guarantee
- 365 Days Free Update
- 800,000+ Satisfied Customers

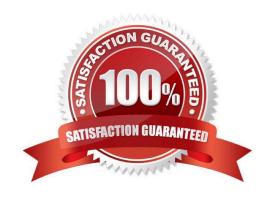

### https://www.geekcert.com/md-100.html 2024 Latest geekcert MD-100 PDF and VCE dumps Download

### **QUESTION 1**

### **HOTSPOT**

You have an isolated network segment that contains only three computers named Computer1, Computer2, and Computer3 that run Windows 10. The network settings for each computer are shown in the following table.

| Name      | TCP/IPv4                                                                         |                                 | TCP/IPv6                                           |
|-----------|----------------------------------------------------------------------------------|---------------------------------|----------------------------------------------------|
|           | General                                                                          | Alternate configuration         |                                                    |
| Computer1 | IP assignment:<br>Automatic<br>(DHCP)                                            | Automatic private<br>IP address | Obtain an IPv6 address automatically               |
| Computer2 | IP assignment:<br>Manual<br>IP address:<br>169.254.15.10<br>Mask:<br>255.255.0.0 | Not applicable                  | IPv6 address: 2001::15<br>Subnet prefix length: 64 |
| Computer3 | IP assignment:<br>Manual<br>IP address:<br>192.168.15.5<br>Mask:<br>255.255.0.0  | Not applicable                  | IPv6 address: FE80::5<br>Subnet prefix length: 64  |

Windows Defender Firewall is configured to allow ICMP and ICMPv6 traffic.

For each of the following statements, select Yes if the statement is true. Otherwise, select No.

NOTE: Each correct selection is worth one point.

Hot Area:

### https://www.geekcert.com/md-100.html 2024 Latest geekcert MD-100 PDF and VCE dumps Download

| Statements                                                                   | Yes | No |
|------------------------------------------------------------------------------|-----|----|
| On Computer1, the ping Computer2 command will return a successful result.    | 0   | 0  |
| On Computer1, the ping FE80::5 command will return a successful result.      | 0   | 0  |
| On Computer1, the ping 192.168.15.5 command will return a successful result. | 0   | 0  |

Correct Answer:

| Statements                                                                   | Yes | No |
|------------------------------------------------------------------------------|-----|----|
| On Computer1, the ping Computer2 command will return a successful result.    | 0   | 0  |
| On Computer1, the ping FE80::5 command will return a successful result.      | 0   | 0  |
| On Computer1, the ping 192.168.15.5 command will return a successful result. | 0   | 0  |

### **QUESTION 2**

**HOTSPOT** 

You have a workgroup computer named Computer1 that runs Windows 10 and has the users shown in the following table.

| Name  | Member of      |  |
|-------|----------------|--|
| User1 | Administrators |  |
| User2 | Users          |  |

You have a file named File1.reg that contains the following content.

Windows Registry Editor Version 5.00

[HKEY CURRENT USER\System\Key1]

[HKEY LOCAL MACHINE\System\Key2]

### https://www.geekcert.com/md-100.html

2024 Latest geekcert MD-100 PDF and VCE dumps Download

You need to identify what occurs when User1 and User2 double-click File1.reg.

What should you identify? To answer, select the appropriate options in the answer area.

NOTE: Each correct selection is worth one point.

Hot Area:

### **Answer Area**

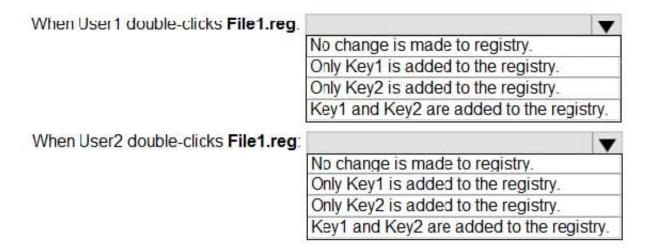

Correct Answer:

### Answer Area

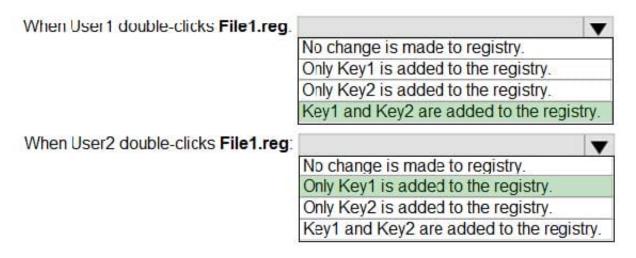

Box 1:

User1 is a member of the Administrators group so has permission to add keys to both registry hives.

Box 2:

User2 is a standard user so does not have permission to add a key to the HKEY\_LOCAL\_MACHINE registry hive so

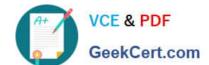

### https://www.geekcert.com/md-100.html 2024 Latest geekcert MD-100 PDF and VCE dumps Download

Key2 will not be imported.

| QUESTION 3                                                                                                    |
|----------------------------------------------------------------------------------------------------|
| You need to connect to your company\\'s network and create a VPN connection on Client2 named VPN1 that meets the following requirements: |
| VPN1 must connect to a server named vpn.contoso.com.                                                                                     |
| Only traffic to your company\\'s network must be routed through VPN1.                                                                    |
| To complete this task, sign in to the required computer or computers.                                                                    |
| Correct Answer: See explanation below.                                                                                                   |
| 1.                                                                                                    |
| On Client2, click on the Start button and go to settings.                                                                                |
| 2.                                                                                                    |
| Select Network and Internet.                                                                                                    |
| 3.                                                                                                    |
| Select VPN on the left-hand side                                                                                                    |
| 4.                                                                                                    |
| Click on the Add a VPN connection button.                                                                                                |
| 5.                                                                                                    |
| Next, select the VPN provider-This will almost always be Windows (built-in).                                                             |
| 6.                                                                                                    |
| Name your connection and enter the server name as provided by your IT technician. (VPN1 and vpn.contoso.com).                            |
| 7.                                                                                                    |
| Add in your username and password as provided by your IT technician.                                                                     |
| 8.                                                                                                    |
| Click Save when done.                                                                                                    |
| 9.                                                                                                    |

Reference: https://www.themillergroup.com/vpn-windows-10/

Closeout the PC settings windows.

# VCE & PDF GeekCert.com

### https://www.geekcert.com/md-100.html

2024 Latest geekcert MD-100 PDF and VCE dumps Download

#### **QUESTION 4**

Your company has a Remote Desktop Gateway (RD Gateway).

You have a server named Server1 that is accessible by using Remote Desktop Services (RDS) through the RD Gateway.

You need to configure a Remote Desktop connection to connect through the gateway.

Which setting should you configure?

- A. Connection settings
- B. Server authentication
- C. Local devices and resources
- D. Connect from anywhere

Correct Answer: D

### **QUESTION 5**

### **SIMULATION**

You have a computer named Computer1 that runs Windows 10.

Computer1 has a folder named C:\Folder1.

You need to meet the following requirements:

1.

Provide a user named Jon Ross with the ability to modify the permissions of C:\Folder1.

2.

Ensure that the principle of least privilege is maintained. What should you do?

To complete this task, sign in to the required computer or computers.

A. See explanation below.

Correct Answer: A

In Windows Explorer, right-click the C:\Folder1 folder, and then click Properties.

Click on the Security tab, and then click Edit.

In the Permissions dialog box, add Jon Ross.

Specify the Allow Modify permissions for the Jon Ross.

Click OK twice to close the Security dialog box.

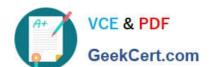

### https://www.geekcert.com/md-100.html

2024 Latest geekcert MD-100 PDF and VCE dumps Download

Click OK twice to close the Properties dialog box.

### Reference:

https://docs.microsoft.com/en-us/iis/web-hosting/configuring-servers-in-the-windows-web-platform/configuring-share-and-ntfs-permissions

MD-100 PDF Dumps

MD-100 VCE Dumps

MD-100 Braindumps